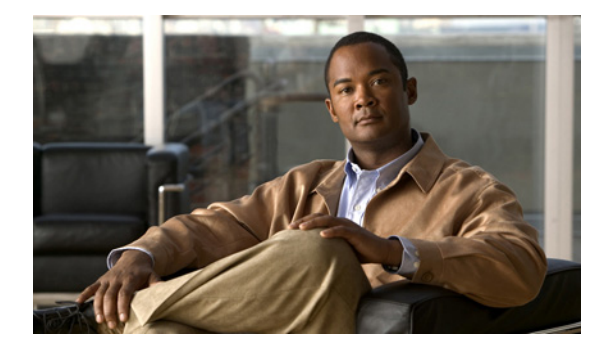

# **D** コマンド

この章では、D で始まる、Cisco NX-OS ファイバ チャネル、仮想ファイバ チャネル、および Fibre Channel over Ethernet (FCoE) のコマンドについて説明します。

#### **description**(仮想ファイバ チャネル インターフェイ ス)

仮想ファイバ チャネル インターフェイスの目的のサマリーを入力するには、**description** コマンドを使 用します。説明を削除するには、このコマンドの **no** 形式を使用します。

**description** *line*

**no description**

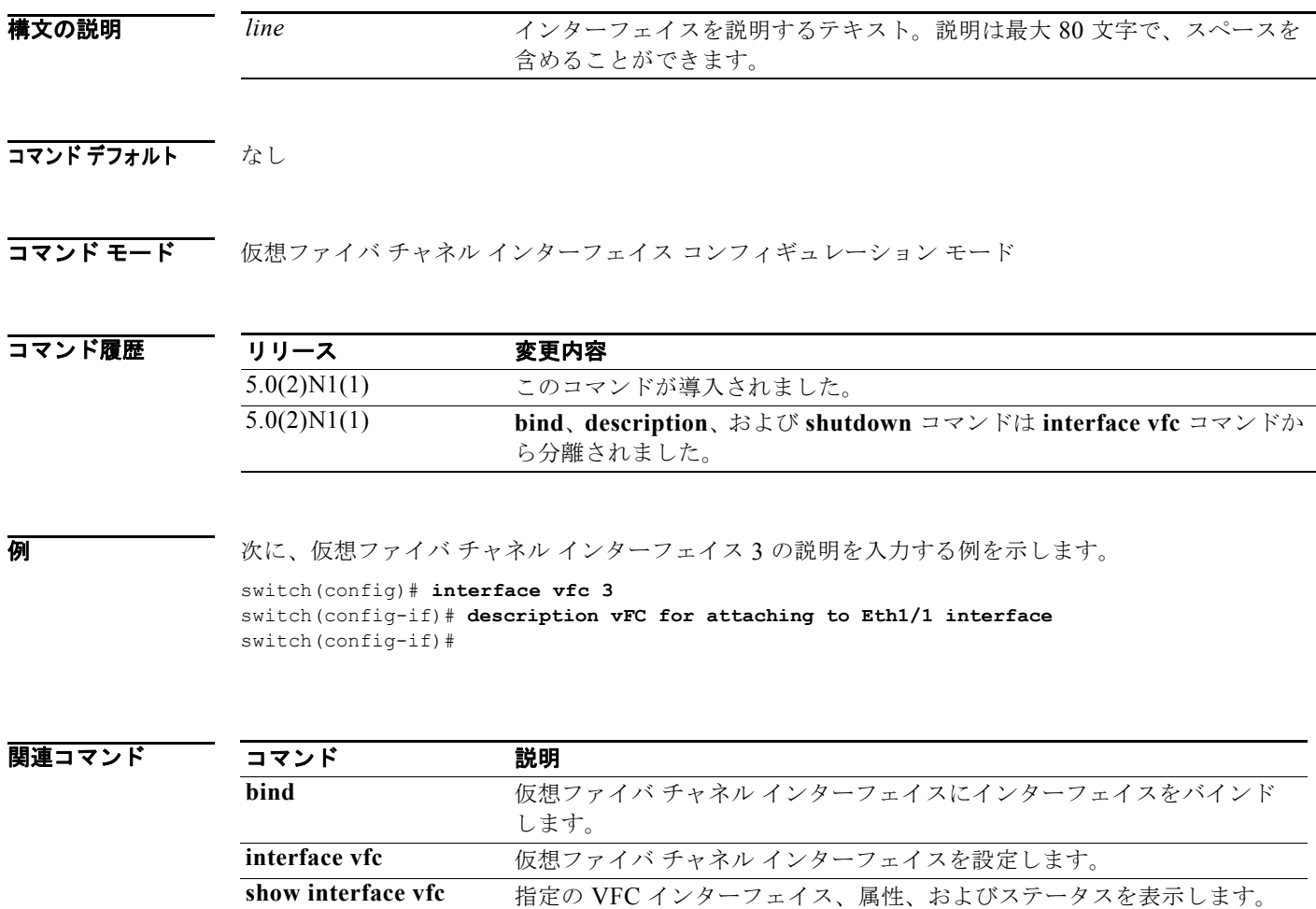

### **device-alias abort**

進行中の Distributed Device Alias Services (デバイス エイリアス) Cisco Fabric Services (CFS) 配信 セッションを廃棄するには、**device-alias abort** コマンドを使用します。

#### **device-alias abort**

- **構文の説明 このコマンドには引**数またはキーワードはありません。
- コマンドデフォルト なし
- コマンド モード グローバル コンフィギュレーション モード

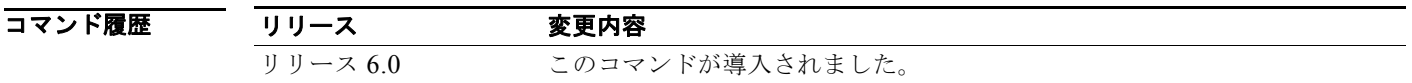

例 次に、処理中のデバイス CFS 配信セッションを廃棄する例を示します。 switch(config)# **device-alias abort**

```
関連コマンド
            コマンド 説明
            device-alias database デバイス エイリアス データベースを設定および有効にします。
            device-alias distribute デバイス エイリアスの CFS 分配をイネーブルにします。
            show device-alias デバイス エイリアス情報を表示します。
```
### **device-alias commit**

ファブリック内で進行中の Distributed Device Alias Services(デバイス エイリアス)Cisco Fabric Services (CFS) 配信セッションに関連した未決定コンフィギュレーションを適用するには、 **device-alias commit** コマンドを使用します。

#### **device-alias commit**

- **構文の説明 このコマンドには引数またはキーワードはありません。**
- コマンドデフォルト なし
- コマンド モード グローバル コンフィギュレーション モード

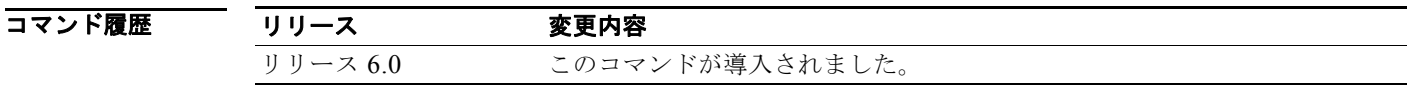

#### **例 オンプロ** 次に、アクティブな Dynamic Port VSAN Membership (DPVM) データベースに保留中の変更をコ ミットする例を示します。

switch(config)# **device-alias commit**

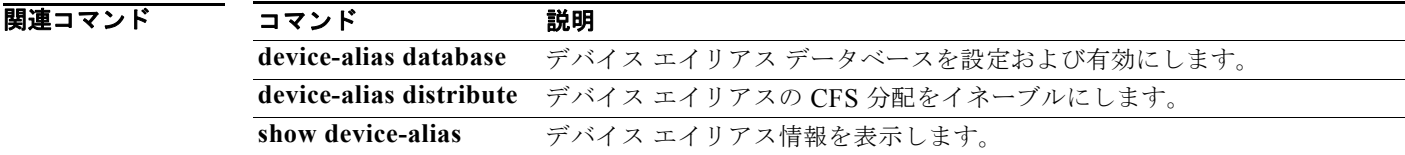

#### **device-alias database**

Distributed Device Alias Services(デバイス エイリアス)セッションを開始して、デバイス エイリアス データベースを設定するには、**device-alias database** コマンドを使用します。デバイス エイリアス データベースを非アクティブにするには、このコマンドの **no** 形式を使用します。

#### **device-alias database**

**no device-alias database**

- **構文の説明 このコマンドには引**数またはキーワードはありません。
- コマンドデフォルト 非アクティブ
- コマンド モード グローバル コンフィギュレーション モード
- コマンド履歴 リリース 変更内容 リリース 6.0 このコマンドが導入されました。

使用上のガイドライン **device-alias database** コマンドは、このファブリックにあるすべてのスイッチ上のすべてのデータ ベースをロックするデバイス エイリアス セッションを開始します。デバイス エイリアス データベース コンフィギュレーション モードを終了したとき、デバイス エイリアス セッションが終了し、ロックが 解除されます。 すべての変更は、一時的なデバイス エイリアス データベース内でしか実行されません。変更を永続的

例 次に、デバイス エイリアス セッションをアクティブにし、デバイス エイリアス データベース コン フィギュレーション モードにする例を示します。

なものにするには、**device-alias commit** コマンドを使用します。

switch(config)# **device-alias database** switch(config-device-alias-db)#

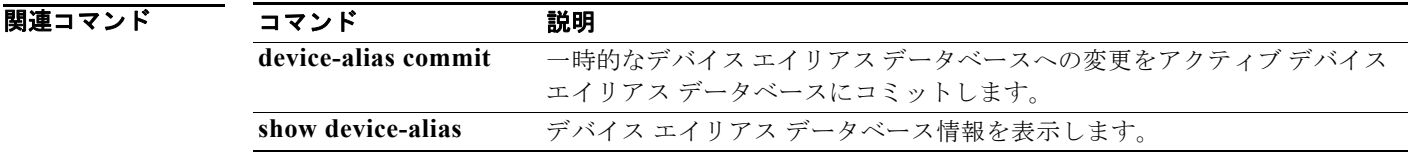

### **device-alias distribute**

Distributed Device Alias Services (デバイス エイリアス)の Cisco Fabric Services (CFS)配信をイ ネーブルにするには、**device-alias distribute** コマンドを使用します。この機能をディセーブルにする には、このコマンドの **no** 形式を使用します。

#### **device-alias distribute**

**no device-alias distribute**

- **構文の説明 このコマンドには引**数またはキーワードはありません。
- コマンドデフォルト イネーブル
- コマンド モード グローバル コンフィギュレーション モード

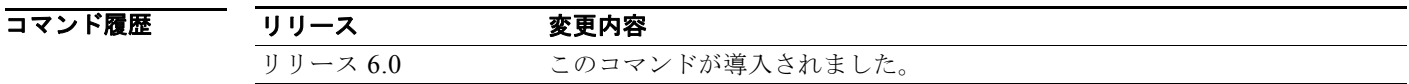

- 使用上のガイドライン CFS 配信セッションへ未決定の変更を適用するには、**device-alias commit** コマンドを使用します。
- 例 次に、デバイス エイリアス情報の配信をイネーブルにする例を示します。 switch(config)# **device-alias distribute**

関連コマンド

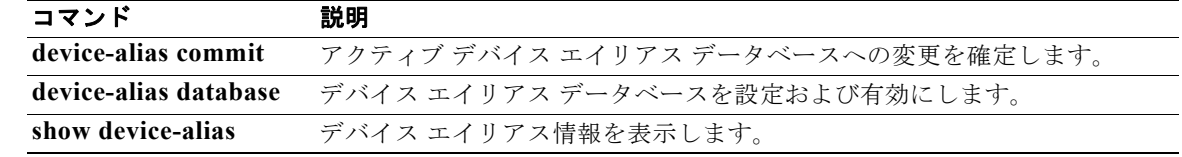

### **device-alias import fcalias**

デバイス エイリアス データベース情報を別の Virtual SAN (VSAN; 仮想 SAN) からインポートするに は、**device-alias import fcalias** コマンドを使用します。デフォルト設定または工場出荷時デフォルト に戻すには、このコマンドの **no** 形式を使用します。

**device-alias import fcalias vsan** *vsan-id*

**no device-alias import fcalias vsan** *vsan-id*

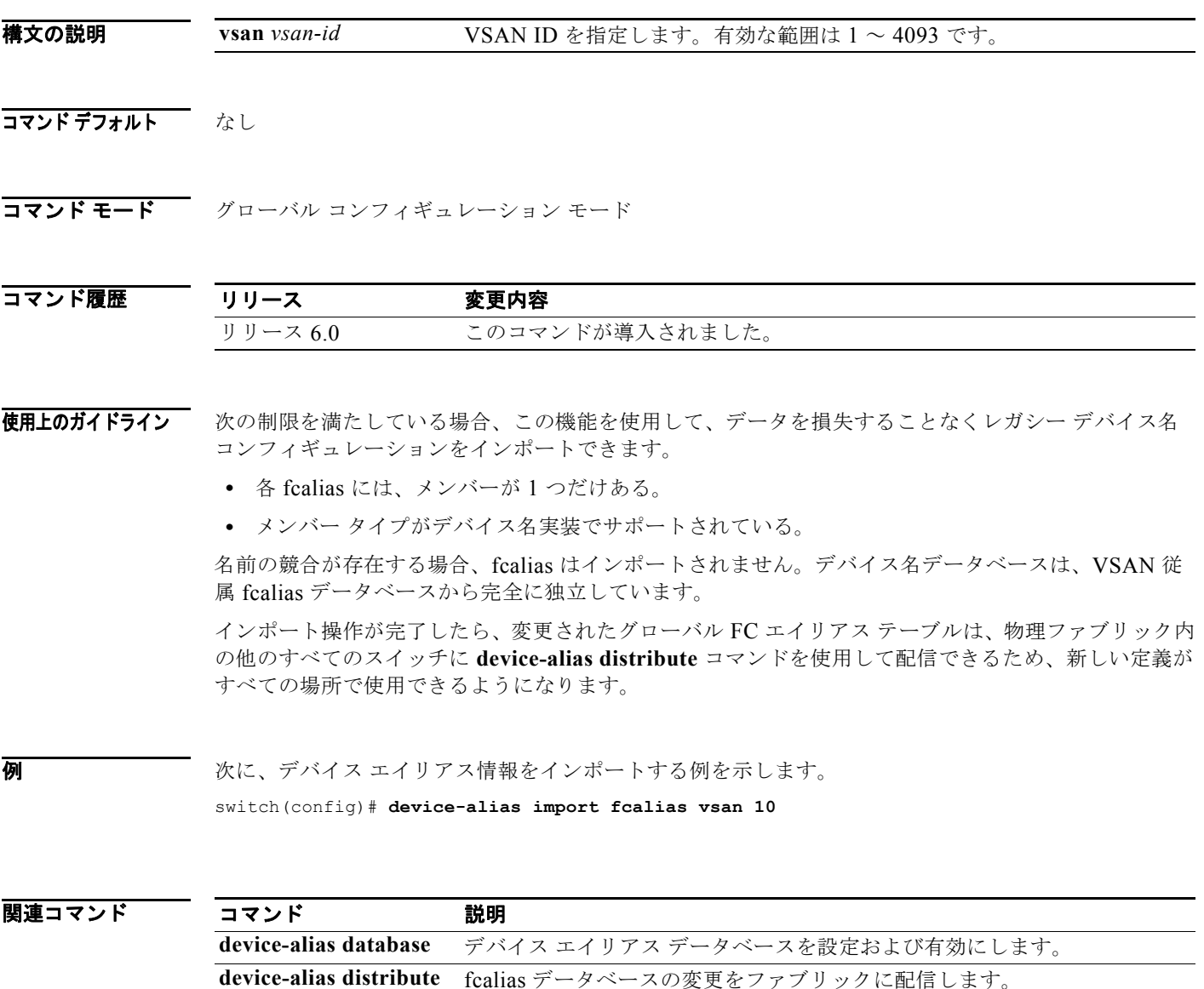

**show device-alias** デバイス エイリアス データベース情報を表示します。

### **device-alias mode**

デバイス エイリアス拡張モードを設定するには、**device-alias mode** コマンドを使用します。デバイス エイリアス拡張モードを削除するには、このコマンドの **no** 形式を使用します。

#### **device-alias mode enhanced**

**no device-alias mode enhanced**

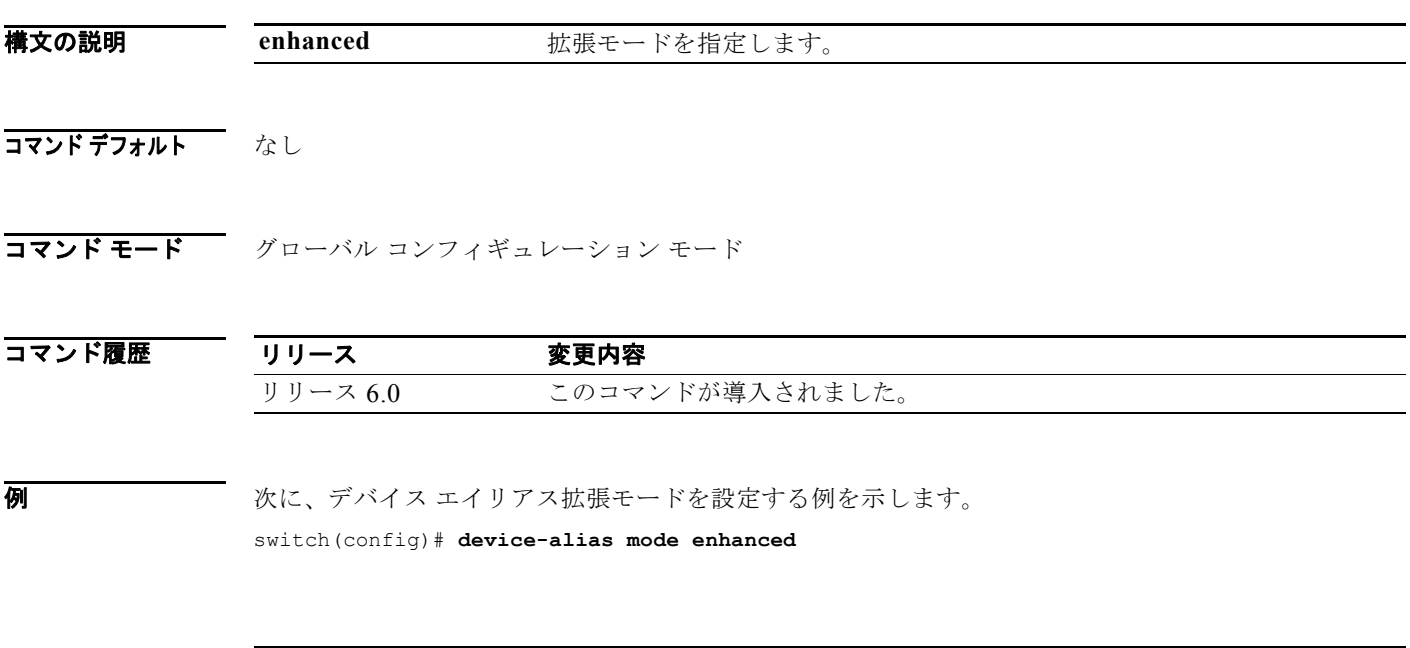

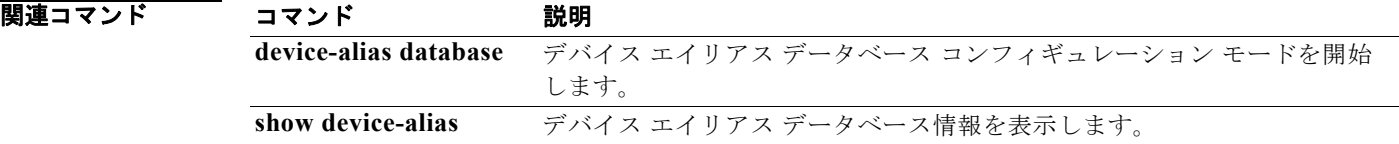

## **device-alias name**

デバイス エイリアス データベースにデバイス名を設定するには、**device-alias name** コマンドを使用し ます。デバイス エイリアス データベースからデバイス名を削除するには、このコマンドの **no** 形式を使 用します。

**device-alias name** *device-name* **pwwn** *pwwn-id*

**no device-alias name** *device-name*

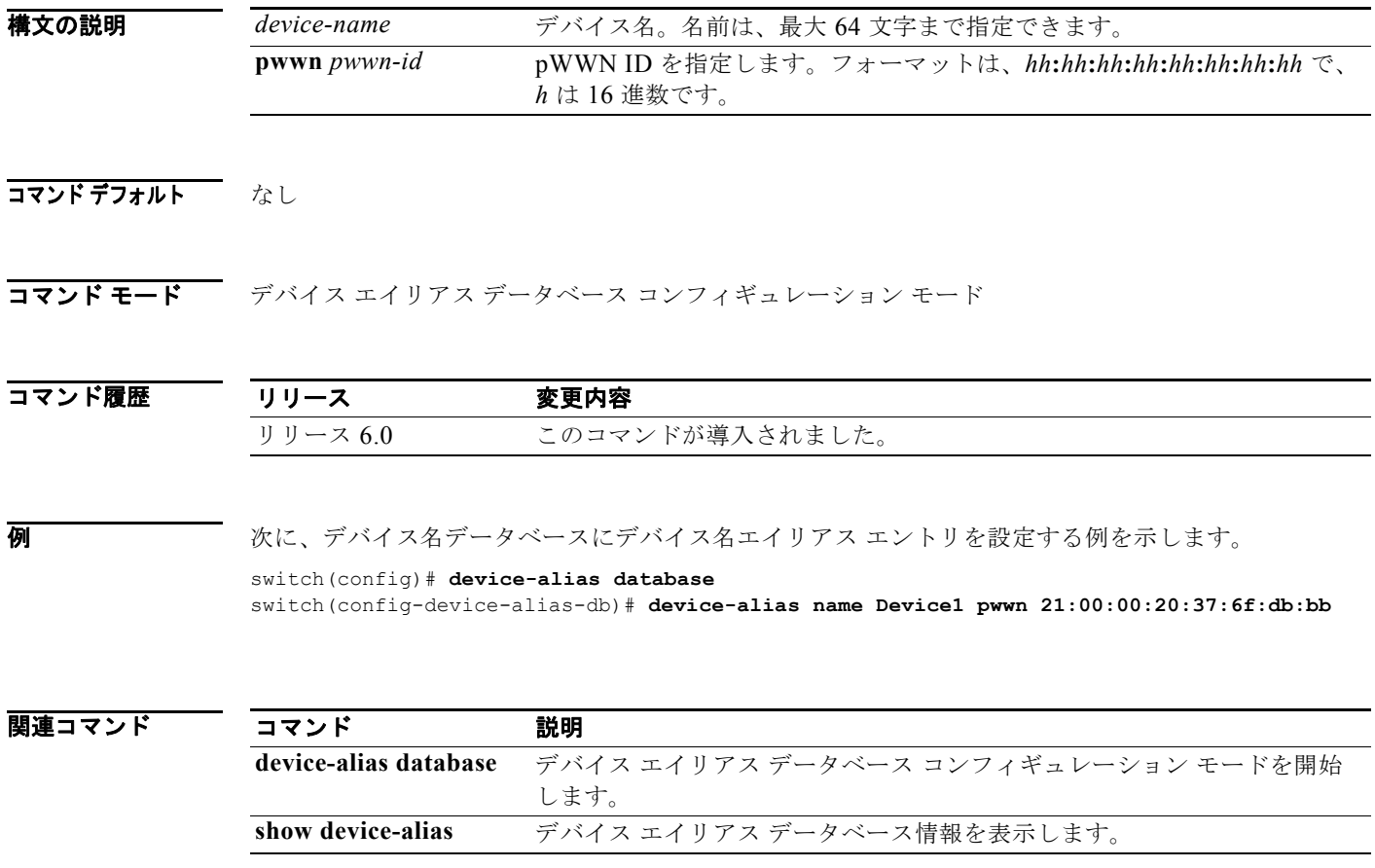

### **device-alias rename**

デバイス エイリアス データベースにデバイス名を設定するには、**device-alias rename** コマンドを使用 します。デバイス エイリアス データベースからデバイス名を削除するには、このコマンドの **no** 形式を 使用します。

**device-alias rename** *device-name1 device-name2*

**no device-alias rename** *device-name*

![](_page_9_Picture_165.jpeg)

#### **disable-fka**

Fibre Channel over Ethernet (FCoE) Initialization Protocol (FIP) キープアライブ (FKA) メッセー ジをディセーブルにするには、**diable-fka** コマンドを使用します。FKA メッセージをイネーブルにす るには、このコマンドの **no** 形式を使用します。

#### **disable-fka**

#### **no disable-fka**

- **構文の説明 このコマンドには引**数またはキーワードはありません。
- コマンドデフォルト イネーブル
- コマンド モード ―― 仮想ファイバ チャネル インターフェイス コンフィギュレーション モード

![](_page_10_Picture_224.jpeg)

使用上のガイドライン このコマンドを使用する前に、**feature fcoe-npv** コマンドを使用して、スイッチ上で Fibre Channel over Ethernet (FCoE) N ポート バーチャライザ (NPV) をイネーブルにする必要があります。 スイッチが N ポート バーチャライザ (NPV) モードの場合、FKA メッセージをディセーブルにできま せん。

(注) スイッチが NPV モードでないことを確認してください。スイッチの NPV 設定を削除するには、 **switchport** コマンドを使用します。

このコマンドには、FCoE NPV ライセンスが必要です。

例 次に、FKA メッセージの検証をディセーブルにする例を示します。

```
switch# configure terminal
switch(config)# interface vfc 3
switch(config-if)# disable-fka
switch(config-if)#
```
次に、FKA メッセージの検証をイネーブルにする例を示します。

```
switch# configure terminal
switch(config)# interface vfc 3
switch(config-if)# no disable-fka
switch(config-if)#
```
![](_page_11_Picture_98.jpeg)

### **discover custom-list**

Virtual SAN(VSAN; 仮想 SAN)の指定ドメイン ID の検出を選択的に開始するには、**discover custom-list** コマンドを使用します。

**discover custom-list** {**add** | **delete**} **vsan** *vsan-id* **domain** *domain-id*

![](_page_12_Picture_184.jpeg)

### **discover scsi-target**

スイッチに接続されているローカル ストレージまたはファブリック全体のリモート ストレージの SCSI ターゲットを検出するには、**discover scsi-target** コマンドを使用します。

**discover scsi-target** {**custom-list** | **local** | **remote** | **vsan** *vsan-id* **fcid** *fc-id*} **os** {**aix** | **all** | **hpux** | **linux** | **solaris** | **windows**} [**lun** | **target**]

![](_page_13_Picture_298.jpeg)

次に、指定の VSAN (1) および FCID (0x9c03d6) の SCSI ターゲットを検出する例を示します。

switch# **discover scsi-target vsan 1 fcid 0x9c03d6 os aix** discover scsi-target vsan 1 fcid 0x9c03d6 VSAN: 1 FCID: 0x9c03d6 PWWN: 00:00:00:00:00:00:00:00 PRLI RSP: 0x01 SPARM: 0x0012...

次の例では、Linux オペレーティング システムに割り当てられたターゲットを、カスタマイズされた リストから検出することを開始します。

switch# **discover scsi-target custom-list os linux** discovery started

![](_page_14_Picture_90.jpeg)

**discover scsi-target**